# KURZ–BEDIENUNGSANLEITUNG

## Elektronisches Hochsicherheits-Schloss

Paxos<sup>®</sup> compact Durch Drücken der Taste ENTER wird die Die ENTER-Taste drücken ENTER in der Anzeige stehende Funktion ausgeführt, eine Frage positiv beantwortet sowie eingestellte Zahlen, Datums- oder Zeiteinstellungen bestätigt. Durch Drücken der Taste CLEAR kann Die CLEAR-Taste drücken CLR eine gemachte Eingabe gelöscht, eine aufgerufene Funktion abgebrochen oder zur vorherigen Menüebene zurückgesprungen werden. Die Pfeiltaste nach rechts drücken Durch Drücken der Pfeiltaste nach rechts kann der nächste Menüpunkt oder die nächste Funktion zur Anzeige gebracht werden. Bei der Eingabe von Wochentagen kann der nächste Tag zur Anzeige gebracht werden. Die Pfeiltaste nach links drücken Durch Drücken der Pfeiltaste nach links ← kann der vorherige Menüpunkt, die vorherige Funktion oder der vorangehende Wochentag zur Anzeige gebracht werden. Die verdeckte Codeeingabe  $\sqrt{\frac{Schloss}{1}}$  öffnen Bei der Eingabe eines Berechtigungscodes werden anstelle der eingegebe-Code : ----\_ nen Codeziffern Platzhalterzeichen (-)

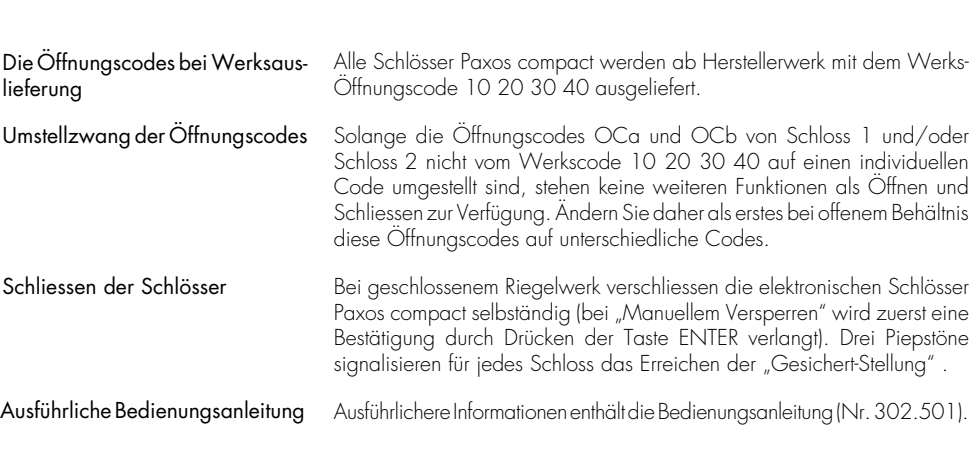

angezeigt. Die Codes können sechs, sieben oder acht Ziffern enthalten.

### Grundfunktionen Öffnen

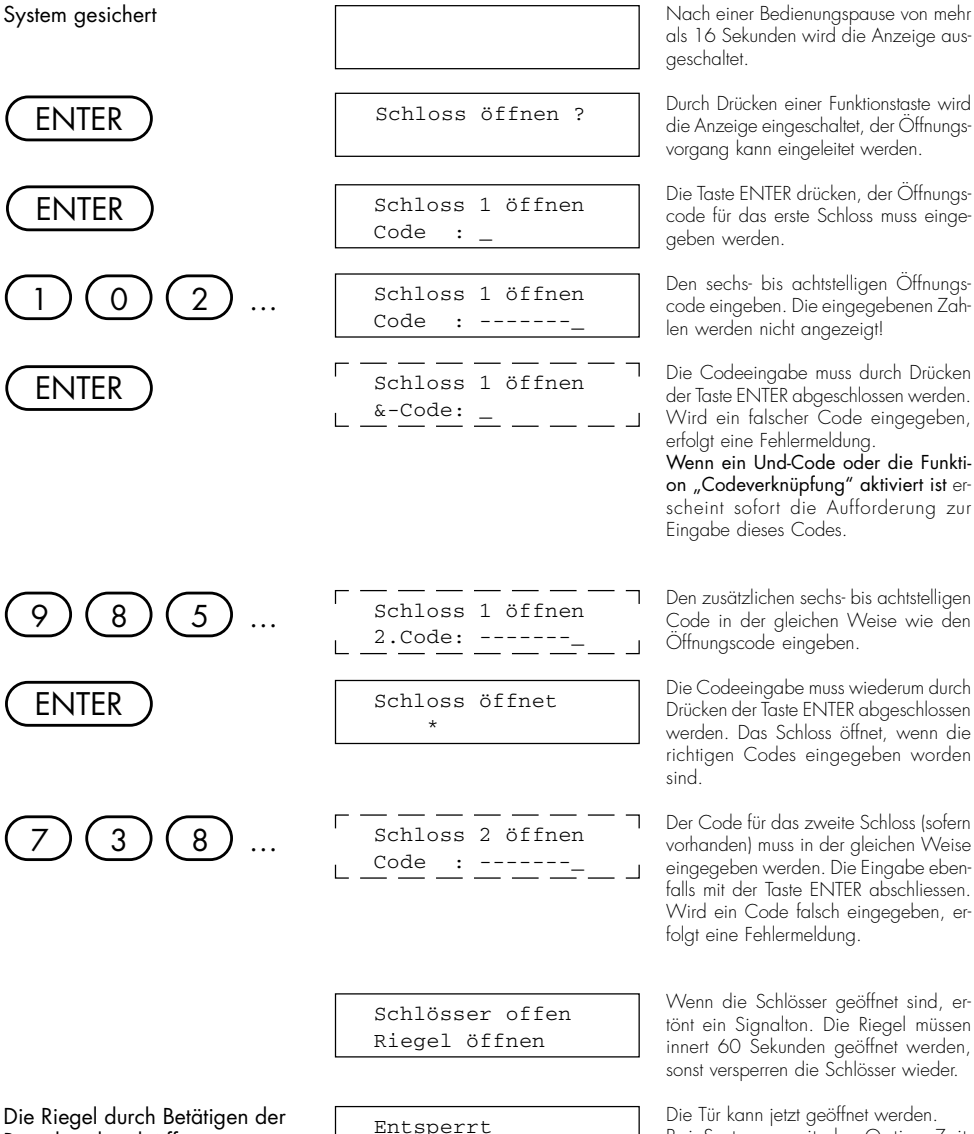

Riegelmechanik öffnen.

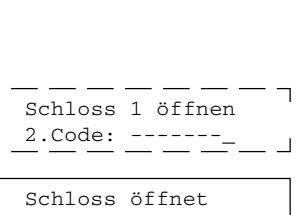

Schloss 2 öffnen

Schlösser offen Riegel öffnen

Entsperrt 03.01.98 14:33

als 16 Sekunden wird die Anzeige ausgeschaltet.

Durch Drücken einer Funktionstaste wird die Anzeige eingeschaltet, der Öffnungsvorgang kann eingeleitet werden.

Die Taste ENTER drücken, der Öffnungscode für das erste Schloss muss eingegeben werden.

Den sechs- bis achtstelligen Öffnungscode eingeben. Die eingegebenen Zahlen werden nicht angezeigt!

Die Codeeingabe muss durch Drücken der Taste ENTER abgeschlossen werden. Wird ein falscher Code eingegeben, erfolgt eine Fehlermeldung.

Wenn ein Und-Code oder die Funktion "Codeverknüpfung" aktiviert ist erscheint sofort die Aufforderung zur Eingabe dieses Codes.

Den zusätzlichen sechs- bis achtstelligen Code in der gleichen Weise wie den Öffnungscode eingeben.

Die Codeeingabe muss wiederum durch Drücken der Taste ENTER abgeschlossen werden. Das Schloss öffnet, wenn die richtigen Codes eingegeben worden sind.

Der Code für das zweite Schloss (sofern vorhanden) muss in der gleichen Weise eingegeben werden. Die Eingabe ebenfalls mit der Taste ENTER abschliessen. Wird ein Code falsch eingegeben, erfolgt eine Fehlermeldung.

Wenn die Schlösser geöffnet sind, ertönt ein Signalton. Die Riegel müssen innert 60 Sekunden geöffnet werden, sonst versperren die Schlösser wieder.

Die Tür kann jetzt geöffnet werden. Bei Systemen mit der Option Zeitfunktionen oder Ereigniszeit werden auch Datum und Uhrzeit angezeigt.

System entsperrt

ENTER

( –

ENTER

ENTER

ENTER

ENTER

ENTER

### Grundfunktionen ein der Statte der Gode-Änderung

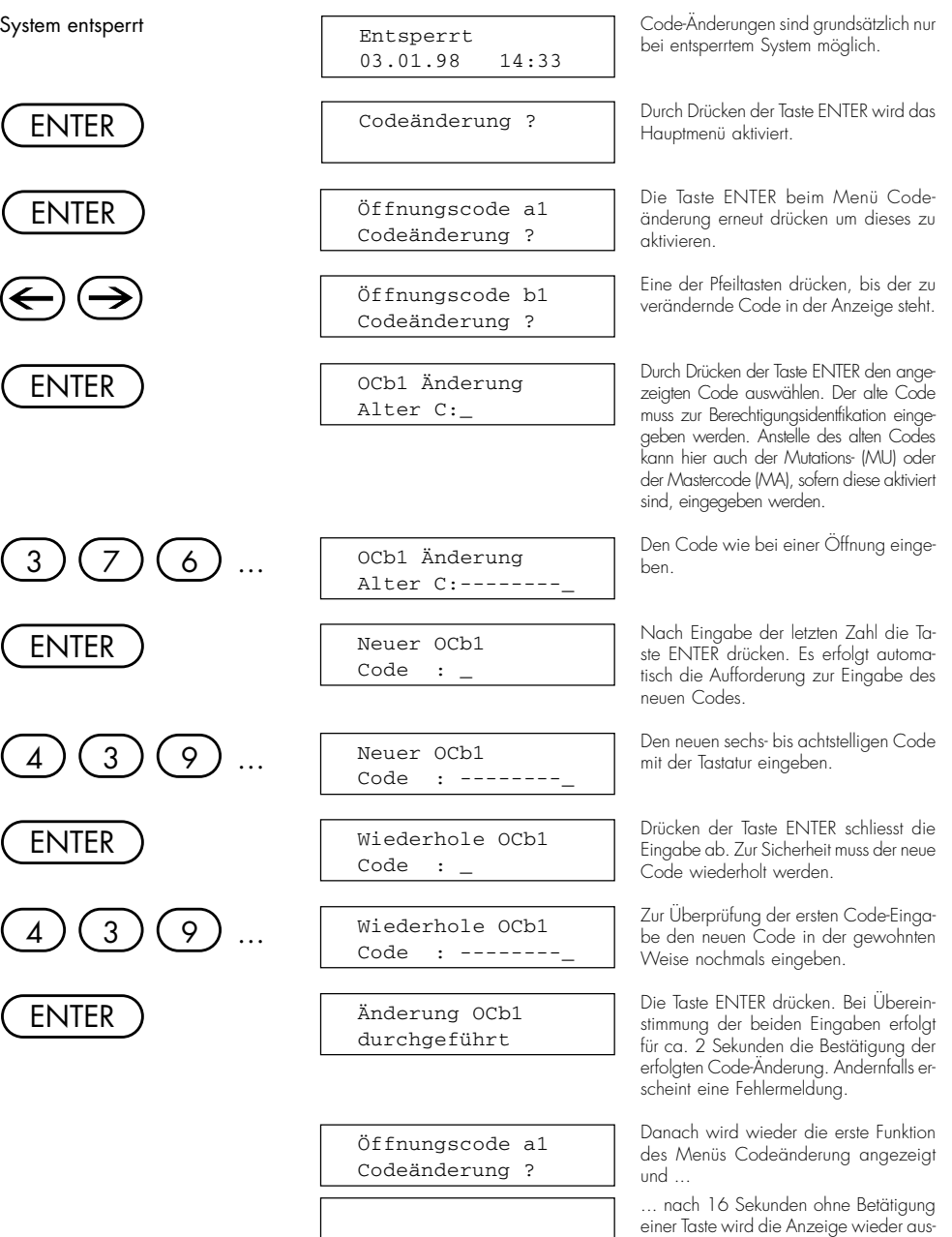

geschaltet.

 $\Box$ 

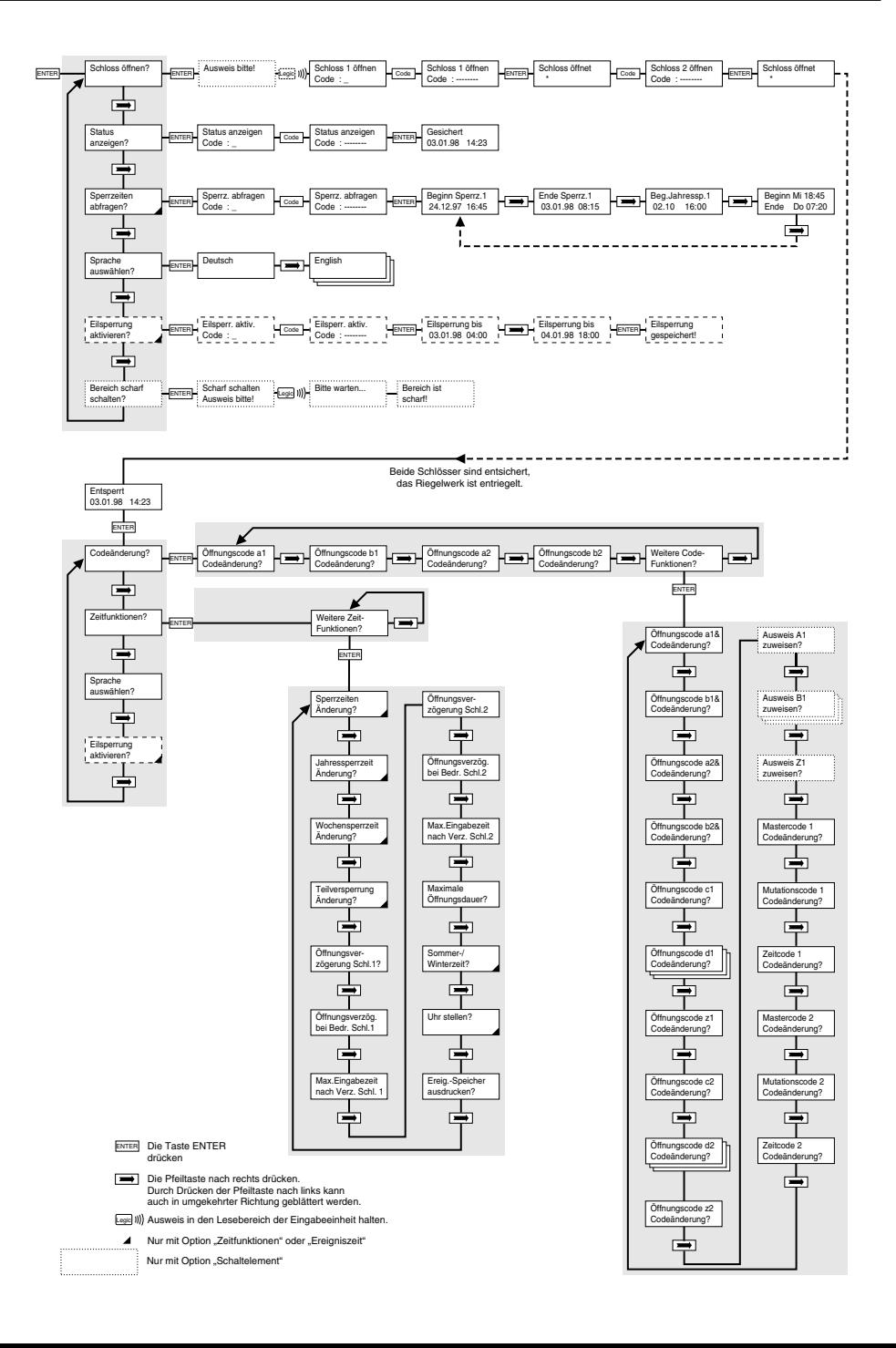

802.517.43